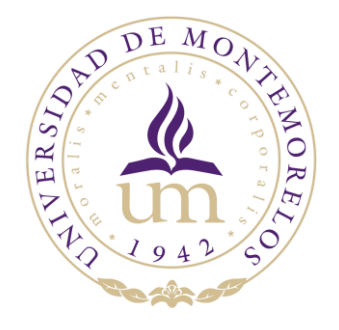

# UNIVERSIDAD DE MONTEMORELOS

## FACULTAD DE INGENIERÍA Y TECNOLOGÍA

INGENIERÍA EN SISTEMAS COMPUTACIONALES

"KonicAR Desarrollo de una aplicación para el aprendizaje de las

# secciones cónicas por medio de Realidad Aumentada"

César Rodríguez Alemán 1120353 Dr. Raúl Rodríguez Antonio 22/04/2020

# KonicAR Enseñanza De Las Secciones Cónicas Utilizando Realidad Aumentada

Asesor: R. Rodríguez, C. Rodríguez

#### **Abstract**

**KonicAR es una aplicación móvil de realidad aumentada la cual tiene como funcionamiento principal ayudar a enseñar la geometría tridimensional, orientada a las secciones cónicas. Esta herramienta de realidad aumentada facilita la integración de la misma a las aulas de clase. La Realidad Aumentada fue nuestra principal herramienta, La Realidad Aumentada es una tecnología que complementa la percepción e interacción con el mundo real y permite al usuario estar en un entorno real aumentado con información adicional generada por el ordenador, la cual nos permite trabajar los aspectos del entorno físico y la información virtual permitiendo a los estudiantes explorar gráficamente los aspectos básicos de las secciones cónicas, en un ambiente tridimensional que facilite la adquisición de conocimientos e ideas.**

#### *Index Terms***—Realidad Aumentada, Secciones Cónicas, Unity 3D, Aplicaciones móviles.**

#### I. INTRODUCCIÓN<sup>1</sup>

l mundo académico no está al margen de estas iniciativas  $E_{y}^{1}$ mundo académico no está al margen de estas iniciativas  $E_{y}$  también ha empezado a introducir la tecnología de la Realidad Aumentada en algunas de sus disciplinas. Sin

embargo, el conocimiento y la aplicabilidad de esta tecnología en la docencia es mínima; entre otros motivos se debe a la propia naturaleza y estado de desarrollo de dicha tecnología, así como también a su escasa presencia en los ámbitos cotidianos de la sociedad. El desarrollo de iniciativas en la utilización de esta tecnología en la educación y su divulgación contribuirán a su extensión en la comunidad docente.

El desarrollo de nuevas tecnologías de modelado y visualización, como lo es la Realidad Aumentada (RA), nos permite fusionar el mundo físico (real) y el mundo virtual para sacar el provecho máximo de ambos mundos y poder favorecer la comprensión matemática y geométrica mediante la visualización. El presente trabajo tiene como finalidad el hacer un gran énfasis en el uso de la Realidad Aumentada para poder apreciar los aspectos visuales que se encuentran en las secciones cónicas dentro de la geometría y analítica, para así tener un mejor entendimiento y comprensión de estas. Las secciones cónicas son los lugares geométricos reales formados por la intersección de un cono y un plano; se

reconocen cuatro secciones cónicas: circunferencia, elipse, parábola e hipérbola.

En resumen, la finalidad de este proyecto es el desarrollo y creación de una aplicación móvil la cual incluya Realidad Aumentada, la cual fusiona los aspectos físicos con los aspectos virtuales e imperceptibles de la enseñanza de las secciones cónicas. También tiene como finalidad que funcione como una herramienta educativa la cual brinde un soporte en la enseñanza y la comprensión de las secciones cónicas en los estudiantes a nivel educativo medio superior (Bachillerato o su equivalente).

#### *A. Objetivos de la investigación*

Este proyecto tiene como objetivo general el desarrollo de una aplicación móvil que sirva como herramienta para facilitar la inclusión e integración de las herramientas tecnológicas en el área de la educación, en específico, dentro de las aulas de clase. Se utilizó Realidad Aumentada como herramienta principal, la cual nos permite y ayuda a mejorar la capacidad de comprensión del estudiante, mediante la visualización en 3D, en el aprendizaje de las secciones cónicas, sustituyendo los métodos convencionales como tinta y papel.

#### *B. Viabilidad e importancia del estudio.*

Es necesario e importante el integrar herramientas que faciliten la comprensión de la percepción espacial y visual a los estudiantes en el proceso de aprendizaje de la geometría. Aprovechando el potencial de la Realidad Aumentada y usandola como herramienta orientada a la educación para la comprensión de las figuras cónicas se puede cumplir el propósito esperado. Este proyecto consiste en una herramienta educativa en desarrollo con el fin de potenciar la enseñanza de las secciones cónicas a estudiantes.

### *C. Limitaciones y delimitaciones del estudio.*

Las limitaciones del presente estudio se describen a continuación.

**Limitaciones por causa de la situación sanitaria del virus SARS-CoV-2** Debido a la pandemia generada por el virus del covid-19 tuvimos dificultades para poder tener un contacto más regular con los docentes que nos apoyaban y entre los desarrolladores.

**Limitaciones de experiencia técnica en Modelado 3D.** Uno de los aspectos que llevo más tiempo en el desarrollo de la aplicación fue el modelado 3D de los objetos virtuales utilizados dentro de la aplicación la causa de este problema fue a la falta de experiencia en la plataforma utilizada (Blender) y en el modelado de objetos tridimensionales.

A continuación, se describen las delimitaciones del estudio:

KonicAR, es una aplicación móvil que esta desarrollada en la plataforma Unity 3D, Unity es un motor de videojuego multiplataforma creado por Unity Technologies. Unity está disponible como plataforma de desarrollo para Microsoft Windows, Mac OS, Linux. La plataforma de desarrollo tiene soporte de compilación con diferentes tipos de plataformas. KonicAr está específicamente destinada para dispositivos móviles que tengan una cámara para permitir el uso de la renderización del contenido virtual en una situación real.

En la escena de realidad aumentada dentro de la aplicación se determinó por hacer uso de ImageTarget de Vuforia Engine, ImageTarget representa imágenes que Vuforia Engine puede detectar y rastrear. El motor detecta y rastrea la imagen comparando las características naturales extraídas de la imagen de la cámara con una base de datos de recursos de destino conocida. Una vez que se detecta el objetivo de la imagen, Vuforia Engine rastreará la imagen y aumentará su contenido sin problemas utilizando la mejor tecnología de seguimiento de imágenes la cual es compatible con múltiples dispositivos móviles, además de que su uso ayuda a la interacción entre el material didáctico en el aula con los objetos tridimensionales añadidos por el ordenador. El contenido de la aplicación se basa en la enseñanza de las secciones cónicas abordando la circunferencia, elipse, parábola e hiperbola en el nivel educativo medio superior (preparatoria o su equivalente).

#### *D. Justificación.*

La Realidad aumentada es una tecnología que complementa la percepción e interacción con el mundo real y permite al usuario estar en un entorno real aumentado con información

adicional generada por la computadora. El desarrollo de iniciativas con RA en la educación contribuye a la implementación de la tecnología como herramienta educativa. KonicAR le dará la oportunidad a los estudiantes de poder explorar y descubrir gráficamente los aspectos de las secciones cónicas en un ambiente 3D para un facilite un mejor entendimiento de estas, a diferencia de los métodos convencionales donde resulta más complicados para visualizar y comprender.

#### II. ANTECEDENTES TEÓRICOS.

La realidad aumentada es una prometedora tecnología, ya presente en muchas aulas, que puede ayudar a mejorar el proceso de enseñanza-aprendizaje. En los últimos años la RA se volvió una tecnología emergente con mucho potencial en el ámbito educativo. Actualmente no existen muchos proyectos orientados a la implementación de la realidad virtual en la enseñanza de las cónicas. Partimos con las siguientes investigaciones, las cuales hacen una implementación de métodos distintos para el desarrollo del proyecto.

*"Visualization of Conics through Augmented Reality",* Visualization of Conics through Augmented Reality es un proyecto desarrollado por la universidad del Tecnológico de Monterrey, en el cual presentan las secciones cónicas mediante la integración de la tecnología de realidad aumentada para facilitar el aprendizaje de las matemáticas y la geometría. Este proyecto presenta las secciones cónicas con una percepción visual y gestual en el proceso de aprendizaje de las matemáticas utilizando la realidad aumentada. El propósito general de este proyecto es brindar a los estudiantes la oportunidad de revelaciones efectivas a través de la interacción con la tecnología AR. [1].

*"La realidad aumentada y el aprendizaje del Cálculo"* En este proyecto se describe la experiencia en el diseño y producción de un recurso didáctico con uso de tecnología de Realidad Aumentada para promover habilidades de visualización espacial relacionadas con el aprendizaje del Cálculo. Durante el desarrollo de este proyecto, apoyado con la Convocatoria Novus 2012, se tuvo necesidad de diferenciar la participación académica y la participación técnica de los involucrados. La importancia de la integración de ambas partes ante un fin común permitió la conformación de un equipo interdisciplinario que fue consolidándose a través de las reuniones periódicas donde se discutía el contenido académico y se provocaba el intercambio de ideas sobre los recursos técnicos apropiados para conceptualizar el producto. Con el recurso disponible, se realizó un estudio exploratorio con 30 estudiantes de Matemáticas I en el Campus Monterrey para obtener información de su manejo. Esta experiencia confirma que la Realidad Aumentada en la educación incrementa la motivación de los estudiantes por aprender sobre Matemáticas [2].

#### III. REVISIÓN DE LA LITERATURA.

Es un hecho que los dispositivos móviles, especialmente los teléfonos celulares de tipo smartphone, e Internet han cambiado sustancialmente las costumbres de la población, los hábitos sociales, las maneras de comunicación y, en definitiva, la forma de vida de las personas. Inevitablemente, aunque con diferentes barreras y con un tiempo quizás mayor del vaticinado por los estudios, la movilidad también ha llegado al contexto educativo, con diferente intensidad, penetración y uso en la formación formal y no formal, y de forma plena al ámbito del aprendizaje informal [3].

El sistema educativo, se encuentra inmerso en un proceso de cambios, enmarcados en el conjunto de transformaciones sociales propiciadas por la innovación tecnológica, pero sobre todo por el desarrollo de las Tecnologías de la Información y de la Comunicación (TIC), por los cambios en las relaciones sociales y por una nueva concepción de las diplomacias tecnología y sociedad, que determinan también las relaciones tecnología y educación [4].

La implementación de la tecnología en la educación es un reto para el docente, debido a que debe de generar contenido atractivo para el estudiante. La tecnología de RA ha sido utilizada ampliamente en el contexto de la industria del entretenimiento y los videojuegos; sin embargo, las aplicaciones de RA en el contexto de la enseñanza prometen ser una herramienta valiosa en el aprendizaje de conceptos que requieren de capacidad de visualización tridimensional. La tecnología de RA, según lo describe Yao C. (2018) se basa en una experiencia interactiva con un entorno real donde los objetos que residen en el mundo real se ven reforzados por la información generada por un computador, a veces a través de múltiples modalidades sensoriales, incluyendo visual, auditiva, háptica, y somatosensorial [5]. Tomando en cuenta lo que es y encierra la realidad aumentada se considera necesario una cámara, un "ImageTarget" que se le conoce como un disparador, marcador, objeto o un codigo QR para hacer uso de esta tecnología.

La realidad aumentada es una herramienta que posee unas características muy especiales y que le otorgan grandes posibilidades de inclusión en el ámbito educativo y formativo. Su versatilidad, transversalidad y fácil manejo, hacen que el usuario se sienta cómodo durante el proceso de aprendizaje. Gracias al desarrollo de los dispositivos móviles, la realidad aumentada está más cerca que nunca del usuario. No cabe duda de que la realidad aumentada no es una moda pasajera, sino que es una herramienta sobre la que se podrán construir importantes pilares didácticos [6].

En este contexto Montecé-Mosquera, F., Verdesoto-Arguello, A., Montecé-Mosquera, C. and Caicedo-Camposano (2015) comentan que la aplicación de la tecnología de la realidad aumentada al proceso de enseñanzaaprendizaje presenta ventajas respecto a los métodos tradicionales de enseñanza. El realismo, interactividad, motivación e interés en aprender son los factores más

importantes para destacar, evidenciado en los alumnos a partir del uso de esta herramienta [7]. A pesar de que la RA es un tema muy explorado en el ámbito educativo y las aplicaciones móviles aún no se cuenta con un número extenso de investigaciones acerca de la enseñanza de las secciones conicas haciendo uso de la realidad aumentada. Para poder conocer el contexto del desarrollo de aplicaciones de realidad aumentada educativa se buscaron investigaciones similares anteriores para poder partir con un buen contexto.

Medina (2019) presenta este proyecto, el cual es un claro ejemplo del uso de las más avanzadas tecnologías, en este caso la realidad virtual y aumentada como herramienta de apoyo al aprendizaje. La aplicación ha sido especialmente diseñada para trabajar con estudiantes de Cálculo multivariado, conjuga lo mejor de los graficadores existentes con operaciones booleanas, cálculo y realidad aumentada, convirtiéndolo en único [8].

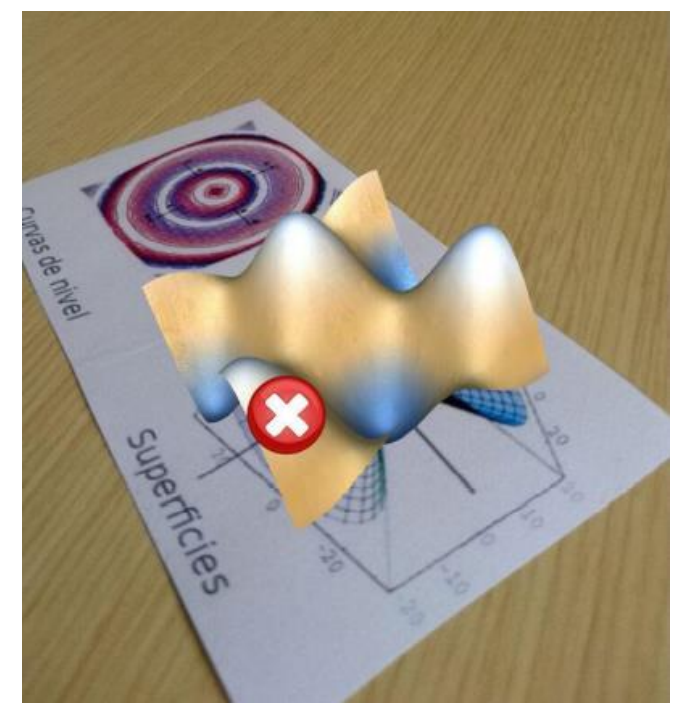

Fig. 1. curvas de nivel de una superficie dada su gráfica en 3D

Por su parte Salionas (2013) nos presenta una experiencia en el diseño y producción de un recurso didáctico con uso de tecnología de Realidad Aumentada para promover habilidades de visualización espacial relacionadas con el aprendizaje del Cálculo. El contenido de la aplicación obedece a una perspectiva actual sobre el aprendizaje de las Matemáticas en la que se opta por el uso de la tecnología digital para la comprensión de nociones matemáticas con el apoyo deescenarios gráficos. Esto puede modificar la forma convencional de interactuar con el conocimiento matemáticoque comúnmente se apoya en desarrollos de corte algebraico [9].

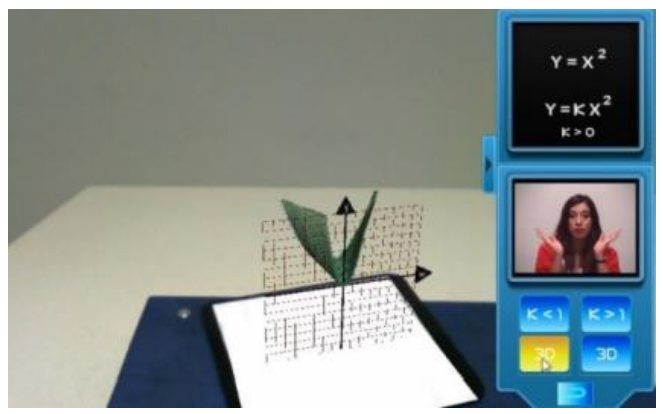

Fig. 2. Una superficie tridimensional se genera en el espacio a partir de una curva senoidal en el plano.

## IV. METODOLOGÍA PROPUESTA

Para la codificación de los scripts utilizamos el lenguaje c#, ya que el lenguaje es compatible con Unity, plataforma en la que fue desarrollado el proyecto. c# es un lenguaje muy completo para programar, debido a que es un lenguaje administrado, lo cual significa que administra la memoria automáticamente, la asigna y también cubre las fugas de memoria.

La herramienta principal que se utilizó fue Unity. La aplicación está siendo desarrollada en etapas, la primera etapa consistió en la creación y definición del diseño que tendría la primera versión de la aplicación, de igual manera se definió y desarrolló las primeras versiones de las funcionalidades, en las que se encuentra la sección de preguntas matemáticas sobre las secciones cónicas y el espacio en tercera dimensión para la visualización de las figuras cónicas, también se incluyó un menú. Dentro de esta primera etapa se desarrolló la primera sección cónica, la cual fue la circunferencia.

La etapa actual que es la segunda etapa de desarrollo, se trabajó con un rediseño de la vista de la aplicación, y en la creación del espacio 3D de la parábola. Se desarrolló la ecuación para poder crear el modelado en 3D, para utilizar Vuforia y disparar estos modelos y fórmulas. Se creó un modelo para poder hacer el modelado en 3D de las cónicas y los planos utilizados, para este modelo se utilizó la herramienta Blender. Para la visualización de las secciones cónicas se realizó un despliegue de dos figuras cónicas, un plano vertical tridimensional con los vectores de X, Y y Z. Se despliega un plano que puede ser trasladado mediante el uso de un elemento llamado Slider. El Slider convierte un valor flotante en la posición Z del plano, entonces al mover el Slider, junto con este, el plano se mueve. Se despliega la

ecuación de la figura cónica que se cree con la intersección de los conos y el plano, cambiando conforme cambia el valor de nuestro Slider.

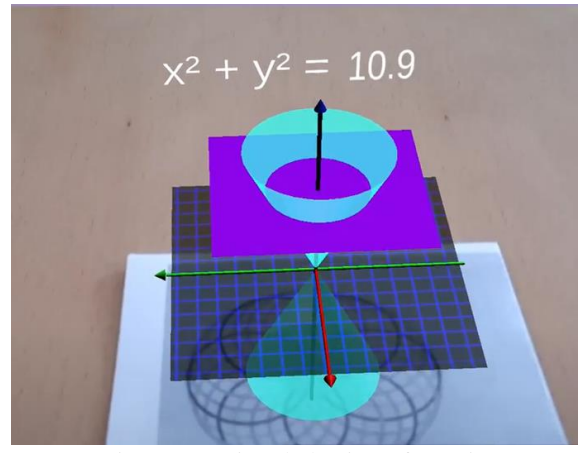

Fig 3. Ecuación de la circunferencia

La segunda etapa de la sección de Realidad Aumentada consistió en reestructurar el desarrollo de la circunferencia (fig. 4) y la creación de la elipse (fig. 5), parábola e hipérbola (fig. 6 y 7) en el espacio 3D, la restructuración del desarrollo de la circunferencia tomó lugar debido a que en trabajo con el Profesor Raúl Rodríguez se pudo encontrar una manera más eficaz para obtener las cuatro figuras cónicas de una manera más simple, con base en los principios de Apolonio.

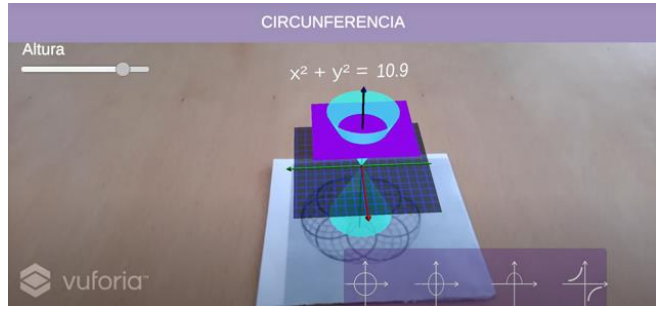

Fig 4. Circunferencia etapa 2.

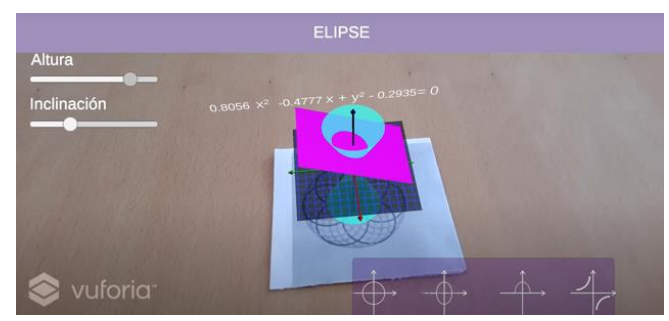

Fig. 5 Elipse etapa 2.

Como primer paso, nos dimos la tarea a familiarizarnos con la aplicación, y principalmente con el código de esta. Una vez que se tuvo claro el funcionamiento de ConicAR, se procedió a realizar un rediseño sobre la interfaz gráfica.

Para esto se definió una paleta de colores con los que se estarían trabajando, y seguir un estándar.

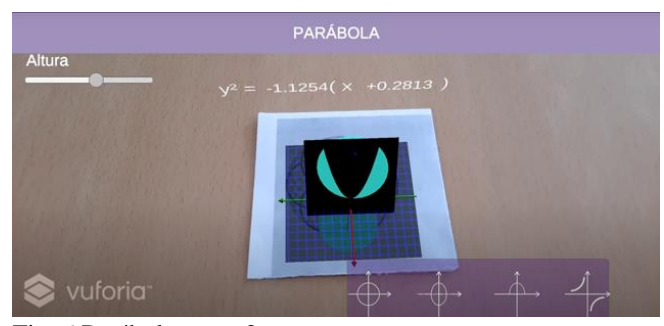

Fig. 6 Parábola etapa 2.

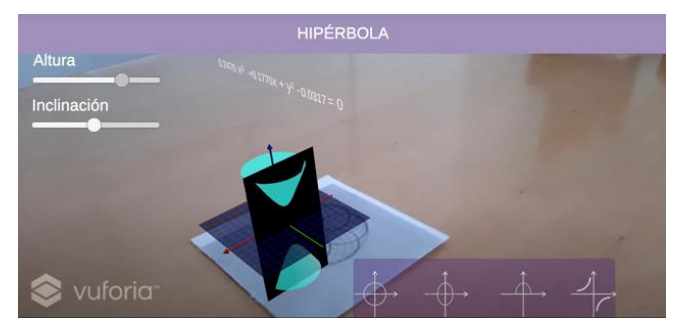

Fig 7. Hipérbola etapa 2.

El modelo de funcionamiento de la sección de Explora utilizaba ciertas fórmulas seleccionadas con anticipación para hacer la manipulación de la figura de la elipse. Se tomó la decisión de cambiar el método de la manipulación para hacerlo más dinámico. Para esto se debió obtener diferentes ecuaciones.

$$
(1 - m2)x2 + 2kmx + y2 = k2
$$

$$
(1 - m2)x2 + 2kmx + y2 - k2 = 0
$$

(1.1). Fórmula Elipse, (1.2)Fórmula Hipérbola

$$
(1 - m2)x2 + 2kmx + y2 = k2
$$
  

$$
2kx + y2 - k2 = 0
$$
  

$$
y2 = k2 - 2kx
$$
  

$$
y2 = -2k(x - \frac{k}{2})
$$

(1.3). Fórmula Parábola

Para la obtención de las fórmulas utilizadas se tomó como base los principios del libro Apolonio de Perga[18], en el que se estudian las figuras obtenidas al cortar las cónicas.

#### V. RESULTADOS

Al concluir con el desarrollo de la segunda etapa se realizó una encuesta, donde se tomaron en cuenta los puntos más importantes para evaluar la aplicación, se hizo uso de una escala para evaluar la usabilidad de una interfaz. La escala que usamos fue la escala SUS [19] que significa escala de usabilidad del Sistema. Se invitó a las personas a participar de manera voluntaria en la investigación, haciéndoles saber que su información personal sería tratada de manera confidencial. La invitación se realizó a 32 personas de manera presencial cumpliendo siempre con los protocolos de higiene y sana distancia. Primero, cada participante utilizó la aplicación y todas sus funcionalidades; después a través de los medios electrónicos se les envió una dirección web desde la cual podían acceder a la plataforma Google Forms, donde se encontraban la escala para evaluar la aplicación.

Se realizó una serie de 10 preguntas. Dentro de las cuáles se les preguntaba a los entrevistados algunos aspectos de la usabilidad de ConicAR. Se obtuvieron resultados positivos en los que se dio a conocer que los usuarios estuvieron en general satisfechos con el funcionamiento. En las siguientes figuras se pueden observar 2 de las 10 respuestas que obtuvimos para determinar si la aplicación tiene un buen comportamiento con el usuario. (fig. 8 y 9).

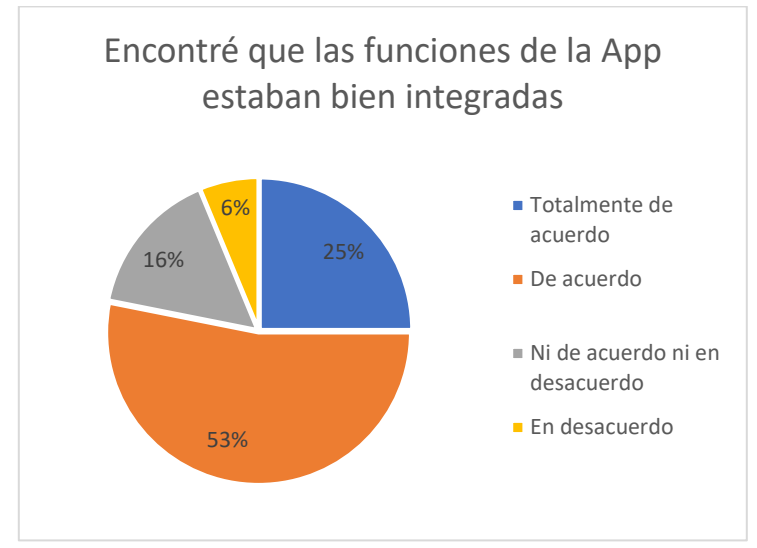

Fig. 8 Pregunta 5

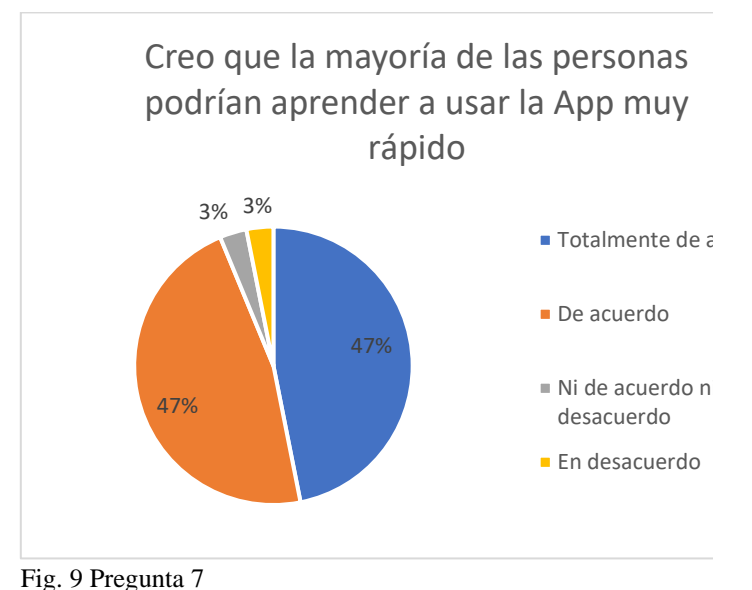

Dentro de la encuesta que fue aplicada a los participantes, se encontraba una sección de observaciones acerca de la aplicación, donde los participantes podían escribir sus observaciones y críticas acerca del funcionamiento de la aplicación. El texto que se obtuvo cuenta con un total de 2075 palabras. Al tener todo ese texto de observaciones se aprovechó para poder sacar toda la información que nos fuera necesaria para poder mejorar la aplicación y así desarrollar la aplicación para que sea más amigable con el usuario. Se aplicó un modelo de procesamiento de lenguaje natural para poder obtener la información necesaria de una manera limpia y directa.

Al obtener el texto deseado con las opiniones de los 32 participantes de la encuesta se empezó por buscar cuales eran las palabras más importantes que contenía el texto para así poder encontrar y trabajar con esas palabras y oraciones. Entre las palabras más importantes se destacaron las palabras: "Ecuación"," Botón", "Visualización", "Ecuación", "Formula" e "Instrucciones" (fig 10).

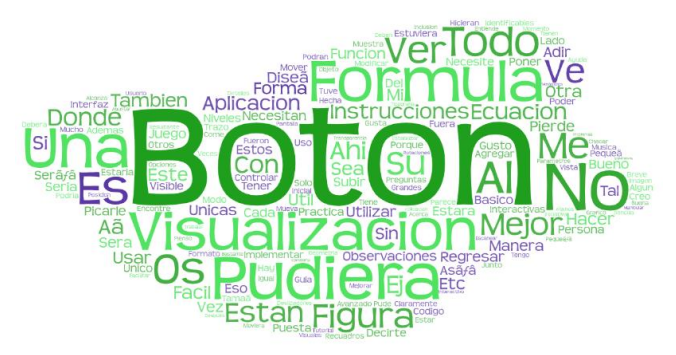

Fig. 10 palabras más comunes dentro de la encuesta.

Al haber encontrado las palabras más importantes acerca de las recomendaciones de los usuarios se desarrolló un patrón de búsqueda para encontrar las frases más importantes donde se encontraban las palabras más comunes.

Se destacaron cuatro recomendaciones principales por los usuarios que probaron la aplicación, la más importante fue la visualización de la fórmula, debido a que la fórmula se presenta en un formato de tercera dimensión esta puede llegar a perder un poco su visualización. Se tendrá que optar por mostrar la fórmula que se genera cuando el plano corta a los conos en segunda dimensión. La segunda recomendación fue el implementar instrucciones interactivas, a pesar de que la encuesta reveló un resultado positivo acerca de que la aplicación era intuitiva se necesita hacer uso de las instrucciones para que los usuarios primerizos puedan entender con mucha más facilidad el funcionamiento completo de la aplicación. La tercera recomendación es acerca de aumentar el tamaño de los botones, debido al tamaño con el que cuentan actualmente los usuarios comentan que puede llegar a ser un poco complicado el no poder hacer uso de estos por causa de su tamaño. La última recomendación fue acerca de optimizar la aplicación para todos los dispositivos, debido a que una minoría de la población de prueba presentó problemas de sobrecalentamiento de su dispositivo móvil.

### VI. CONCLUSIONES

Se cumplió con el propósito de lograr una visualización fácil de utilizar, pero a la vez, con mucha proyección. Se logró alcanzar una interfaz simple e intuitiva.

Esta aplicación es una muy buena herramienta para todo tipo de alumno, pero tiene un valor especial sobre alumnos que cuentan con alguna deficiencia en la inteligencia especial [20] , ya que muchas veces estos alumnos no son detectados ni tratados propiamente. La sección de visualización con realidad aumentada puede potenciar el conocimiento, al poder llegar a alcanzar una mejor comprensión de las figuras cónicas, al tener la posibilidad de ver cómo es que las figuras están siendo formadas y cómo varían con la ayuda del deslizador.

#### VII. REFERENCIAS

[1] Salinas, P., & Pulido, R. 2015. Visualization of Conics through Augmented Reality. Procedia Computer Science, 75: 147–150.

[2] Salinas, P., Gonzalez-Mevil, E., Quintero, E., Rios, H., Ramirez, H. and Morales, S., 2020. *La Realidad Aumentada Y El Aprendizaje Del Cálculo*.

[3] Ramírez-Montoya, M. and García-Peñalvo, F., 2020. La Integración Efectiva Del Dispositivo Móvil En La Educación Y En El Aprendizaje. [online] Repositorio.grial.eu. Available at: https://repositorio.grial.eu/handle/grial/904

[4] D. Pulido Huertas, O. Nájar Sánchez, y L. Guesguan Salcedo, Vivamos la innovación de la inclusión de dispositivos móviles en la educación, P&S, vol. 7, n.º 14, pp. 115 - 140, jul. 2016.

[5] Yao, C., Liu, Y., Cheng, D., & Wang, Y. 2019. Compact Light Field Augmented Reality Display with Eliminated Stray Light using Discrete Structures. 2019 IEEE International Symposium on Mixed and Augmented Reality Adjunct (ISMAR-Adjunct). [http://doi.org/10.1109/ismar](http://doi.org/10.1109/ismar-adjunct.2019.00-37)[adjunct.2019.00-37.](http://doi.org/10.1109/ismar-adjunct.2019.00-37)

[6] De la Horra Villacé, I., 2020. Realidad Aumentada, Una Revolución Educativa. [online] Available at: [https://www.uco.es/ucopress/ojs/index.php/edmetic/article/v](https://www.uco.es/ucopress/ojs/index.php/edmetic/article/view/5762) [iew/5762.](https://www.uco.es/ucopress/ojs/index.php/edmetic/article/view/5762)

[7] Montecé-Mosquera, F., Verdesoto-Arguello, A., Montecé-Mosquera, C. and Caicedo-Camposano, C., 2015. Available at:

<http://eujournal.org/index.php/esj/article/view/9939>

[8] Medina, M. and Sánchez, G., 2019. [online] Repositorio.tec.mx. Available at: <https://repositorio.tec.mx/bitstream/handle/11285/632 861/2015CL05%20Visualizacio%cc%81n%20Matema %cc%81tica%20con%20Realidad%20Aumentada-

REV.pdf?sequence=1&isAllowed=y>.

[9] Salinas, P.; González-Mendívil, E.; Quintero, E.; Ríos, H.; Ramírez, H.; Morales, S. (2013). La realidad aumentada y el aprendizaje del Cálculo.

[10] Secciones Cónicas. 2020, January 29. Superprof. https://www.superprof.es/diccionario/matematicas/analitica/ secciones-conicas.html.

[11] Yao, C., Liu, Y., Cheng, D., & Wang, Y. 2019. Compact Light Field Augmented Reality Display with Eliminated Stray Light using Discrete Structures. 2019 IEEE International Symposium on Mixed and Augmented Reality Adjunct (ISMAR-Adjunct). http://doi.org/10.1109/ismaradjunct.2019.00-37.

[8] DOMÍNGUEZ, L. 2015. Realidad Aumentada: Diseño e implementación de una herramienta de corte constructivista para el aprendizaje de conceptos de Física.

[9] Medina Herrera, L., Castro Pérez, J., & Juárez Ordóñez, S. 2019. Developing spatial mathematical skills

through 3D tools: augmented reality, virtual environments and 3D printing. International Journal on Interactive Design and Manufacturing (IJIDeM), 13(4): 1385–1399.

[10] Martin-Gonzalez, A., Chi-Poot, A., & Uc-Cetina, V. 2015. Usability evaluation of an augmented reality system for teaching Euclidean vectors. Innovations in Education and Teaching International, 53(6): 627–636.

[11] Lehmann, C. H., Díaz Rafael García, & Sors Marcelo Santaló. 2015. Geometría analítica, vol. 9., pp. 210- 212, México: Limusa.

[12] S. L. Kim, H. J. Suk, J. H. Kang, J. M. Jung, T. H. Laine and J. Westlin, 2014. Using Unity 3D to facilitate mobile augmented reality game development. IEEE World Forum on Internet of Things (WF-IoT), Seoul, pp. 21-26. [13] Miles, J. 2016. Unity 3D and PlayMaker Essentials. http://doi.org/10.4324/9781315686165.

[14] Ibañez, Alejandro Simonetti; Figueras, Josep Paredes. 2013. Vuforia V1. 5 Sdk: Analysis And Evaluation Of Capabilities. Master In Science In Telecommunication Engineering & Management.

[15] Flavell, Lance. 2011 Beginning Blender: Open Source 3d Modeling, Animation, And Game Design. Apress. [16] Lean Touch: Input Management: Unity Asset Store. 2020. Input Management | Unity Asset Store.

https://assetstore.unity.com/packages/tools/inputmanagemen t/lean-touch-30111#content.

[17] Creighton, Ryan Henson. 2010. Unity 3d Game Development By Example: A Seat-Of-Your-Pants Manual For Building Fun, Groovy Little Games Quickly. Packt Publishing Ltd.

[18] C. Huertas, "Una propuesta de enseñanza aprendizaje para la construcción y aplicación de las cónicas", Universidad Nacional de Colombia, Bogotá, 2011.

[19] A. Kaya, R. Ozturk, C. Alitn, "Usability Measurment of Monile Applications with System Usability Scale", Industrial Engineering in the Big Data Era, pp. 389- 400, enero 2019.

[20] F. Ramirez, "Realidad aumentada para el fortalecimiento del desarrollo de la inteligencia espacial", *Tecnología Investigación y Academia*, vol. 3, no. 1, pp. 50-56, diciembre 2015.